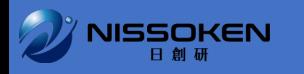

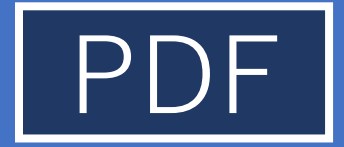

# よくあるご算問

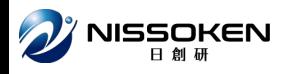

## 「ユーザID(メールアドレス)またはパス ワードが正しくありません」と表示される

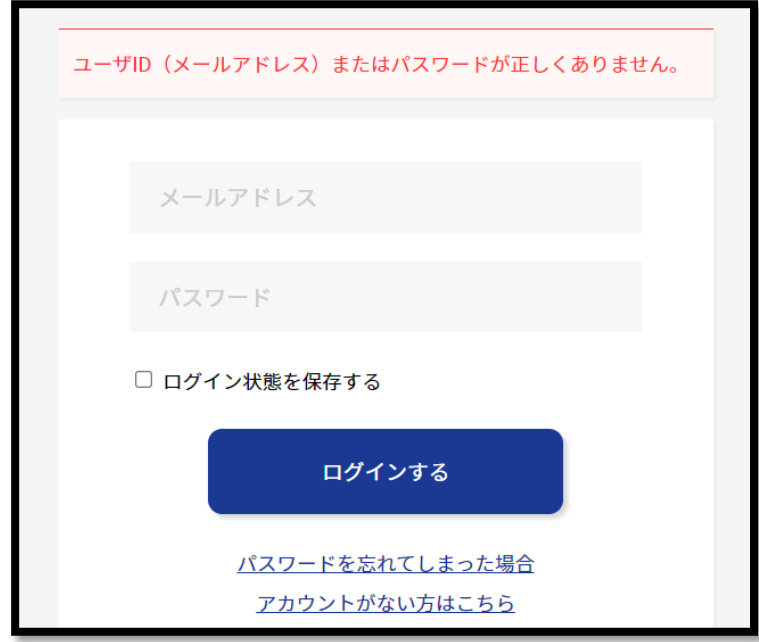

**ユーザID(メールアドレス)またはパスワードが正しくないまたは存在しない場合に表示される画面です。**

**【ご確認ください】**

**①NISSOKENマイページは2023年9月より新しくスタートしたサービスです。初回のみ「アカウントがない方はこちら」より新規アカウント登録が必要です。 まだアカウント登録のお済みでない方は、お手数おかけしますが、まずアカウント登録をお願いします。**

**②アカウント登録済の方で、パスワードを忘れてしまった方は、「パスワードを忘れてしまった場合」よりパスワードの再設定をお願いします。 ③アカウント登録済の方で、ログインIDのメールアドレスを忘れてしまった方は、最寄りの研修センターにお問い合わせください。**

**上記で解決しない場合は、最寄りの研修センターへお問い合わせください。**

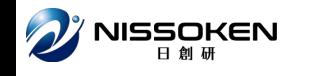

# 「ご指定のURLは無効です」と表示される

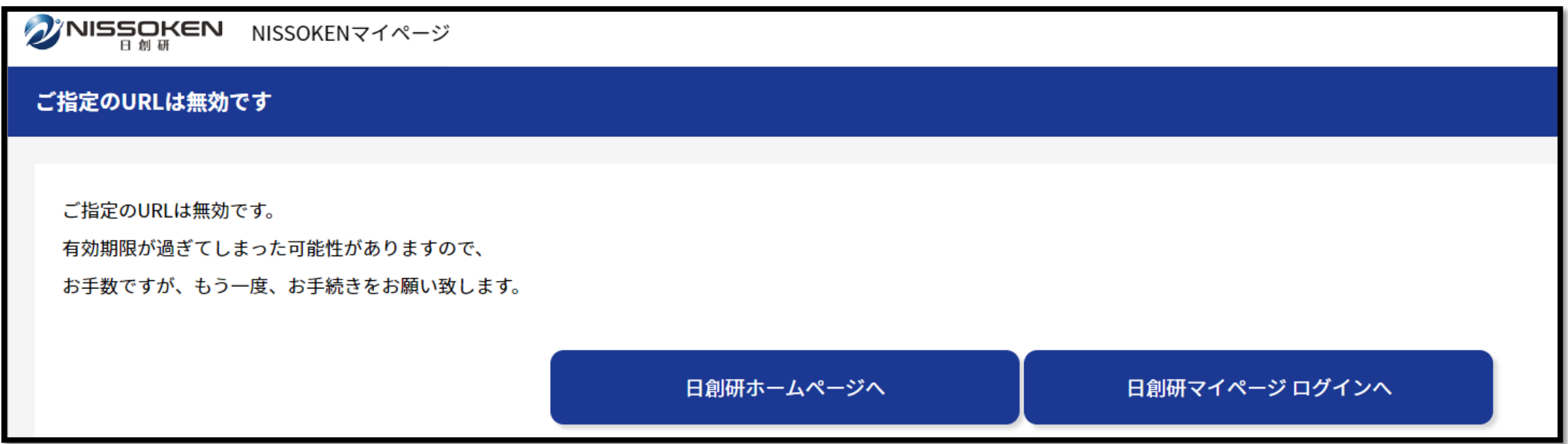

**古いURLまたはご本人のものではないURL、期限の切れたURLなどの時に表示されます。**

**【ご確認ください】**

**①アクセスしているURLがご本人様名義のものか、メールの宛名をご確認ください。**

**②アカウントがご本人様名義のものか、NISSOKENマイページ右上のアカウント名をご確認ください。**

**③URLが古いものではないかご確認ください。**

**※セミナーの日程変更をした場合、変更前の日程のURLは無効になります。変更後の日程のURLからアクセスください。**

**※パスワードの再設定URLは24時間を過ぎると無効になります。期限を過ぎた場合は再度ログイン画面の「パスワードを忘れてしまった場合」から再度お手 続きをお願いします。**

**上記で解決しない場合は、最寄りの研修センターへお問い合わせください。**

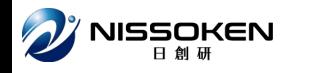

#### 「既にアカウントが登録されています」と表示 される

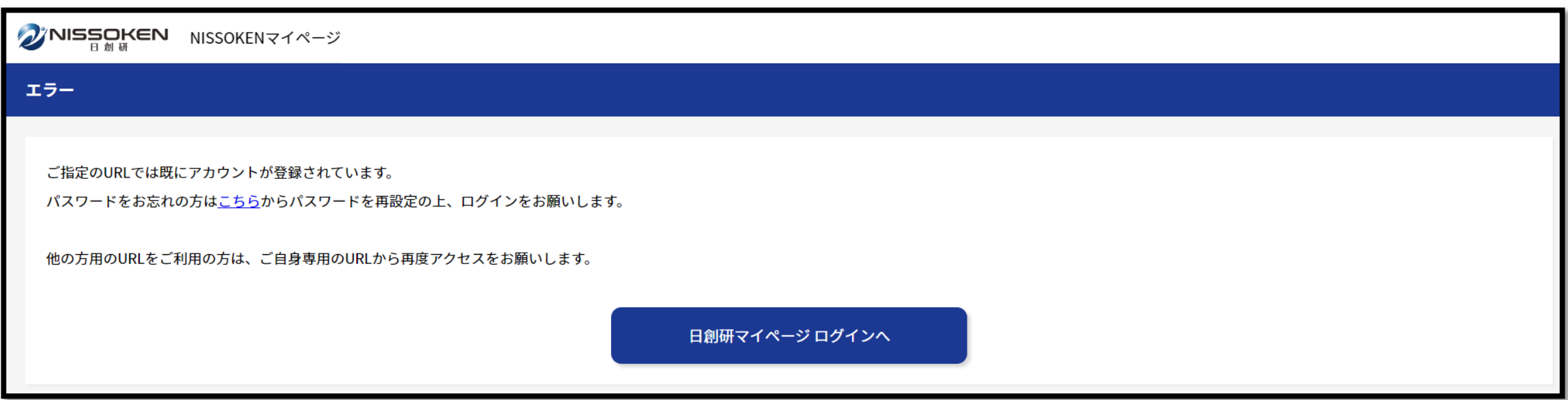

**アクセス頂いたURLからは既にアカウントを作成されている場合に表示される画面です。**

**【ご確認ください】**

**①ご自身専用のURLかどうか、再度メールの宛名やURLの名義をご確認ください。違う場合はご自身専用のURLから再度アクセスをお願いします。 ②アカウント登録は初回のみ必要です。既にご自身のアカウントを登録済の方は、ログイン画面よりログインください。 ③誤ったメールアドレス(ログインID)でアカウントを登録された方は、メールアドレスの修正をNISSOKENで行います。お問い合わせください。 ④アカウント登録済でログインIDのメールアドレスを忘れた方は、最寄りの研修センターにお問い合わせください。**

**【①~④に該当されない方で、上記の画面が表示される方】 NISSOKENからお送りしている参加要領や当日のご案内メールをお手元にご用意の上、最寄りの研修センターにお問い合わせください。**

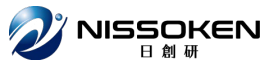

### 「メールアドレスが無効です」という メールが届く区

件名 【NISSOKENマイページ】メールアドレスが無効です

ご指定いただいたメールアドレスからは、パスワード再設定 ができません。

正しいメールアドレスを入力してください。

※このメールは送信専用メールアドレスからの自動送信です。 このメールに返信いただいてもお答えできませんのでご了承 ください。

**ログイン画面の「パスワードを忘れてしまった場合」からアカウント登録されていないメールアドレスで、パスワードの再設定の手続きをした場合に表示さ れる画面です。**

**【ご確認ください】**

**①NISSOKENマイページは2023年9月より新しくスタートしたサービスです。初回のみ「アカウントがない方はこちら」より新規アカウント登録が必要です。 まだアカウント登録のお済みでない方は、パスワード再設定ではなく、まずアカウント登録をお願いします。**

**②アカウント登録済の方は、ログインIDが「異なるメールアドレス」または「不備があるメールアドレス(文字が抜けている等)」の可能性があります。**

**②-1 異なるメールアドレスにお心当たりのある方**

**→再度ログイン画面の「パスワードを忘れてしまった場合」から、異なるメールアドレスにてパスワード再設定のお手続きを行ってください。**

**②-2 異なるメールアドレスにお心当たりのない方**

**→アカウント登録時のメールアドレスに不備がある可能性があります。最寄りの研修センターにお問い合わせください。**